# С мобильного приложения iOS по WebRTC

#### Описание

WCS предоставляет SDK для разработки клиентских приложений на платформе iOS

#### Схема работы

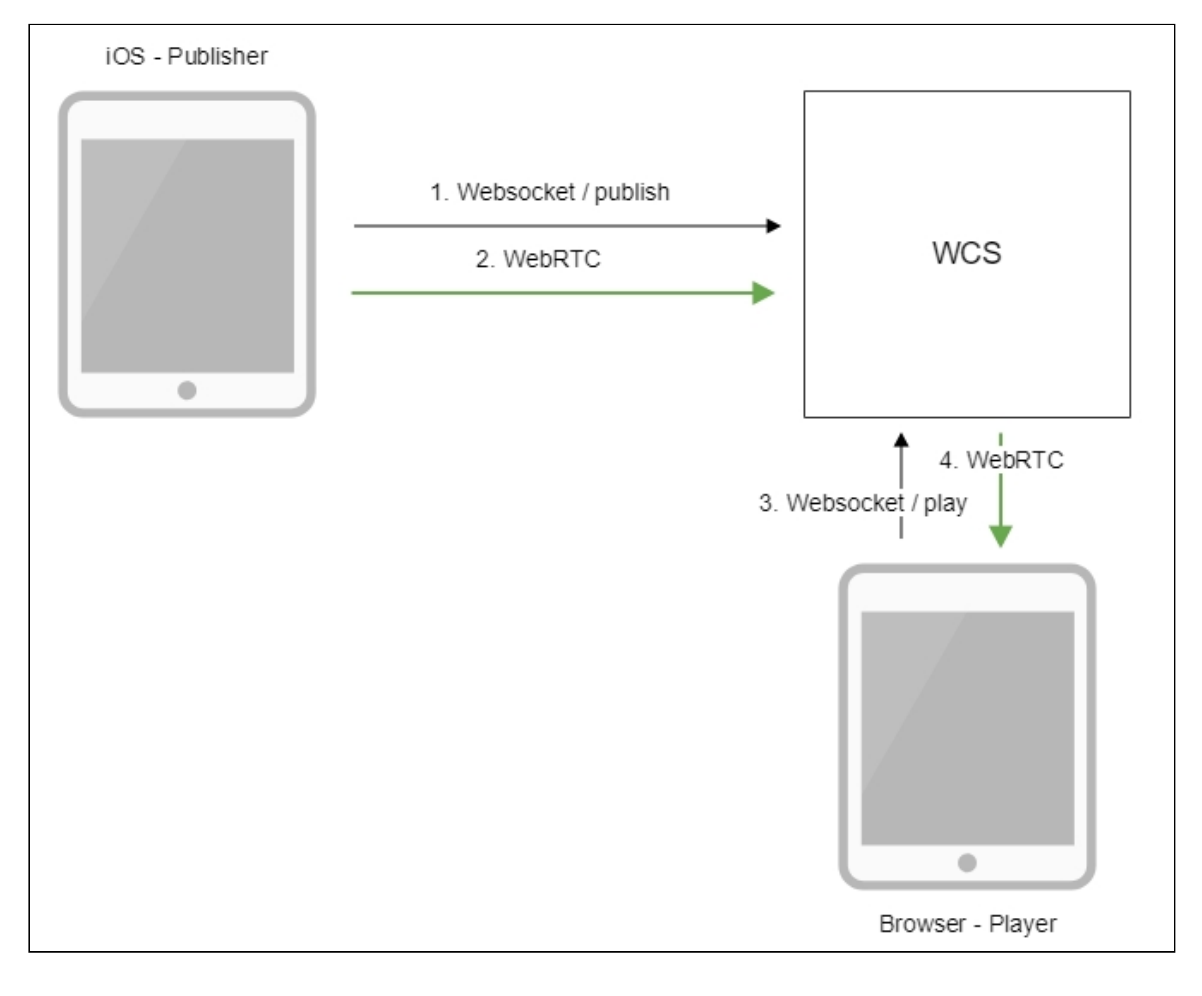

- 1. iOS-устройство соединяется с сервером по протоколу Websocket и отправляет команду publishStream .
- 2. iOS-устройство захватывает микрофон и камеру и отправляет WebRTC поток на сервер.
- 3. Браузер устанавливает соединение по Websocket и отправляет команду playStream .
- 4. Браузер получает WebRTC поток и воспроизводит этот поток на странице.

### Краткое руководство по тестированию

- 1. Для теста используем:
- 2. демо-сервер wcs5-us.flashphoner.com ;
- 3. мобильное приложение iOS;
- 4. веб-приложение Two Way [Streaming](https://wcs5-us.flashphoner.com/client2/examples/demo/streaming/two_way_streaming/two_way_streaming.html) для отображения захваченного потока
- 5. Запустите приложение на iPhone. Введите URL WCS-сервера и имя потока. Опубликуйте поток, нажав Publish :

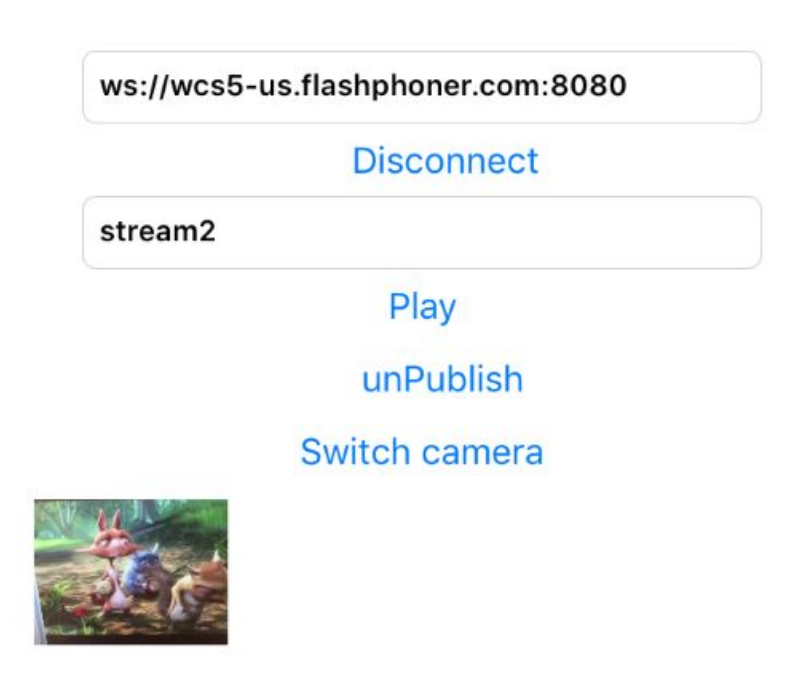

6. Откройте веб-приложение Two Way Streaming. Укажите в поле под окном плеера имя потока, транслируемого с iPhone, и нажмите кнопку Play . Браузер начнет

воспроизведение потока:

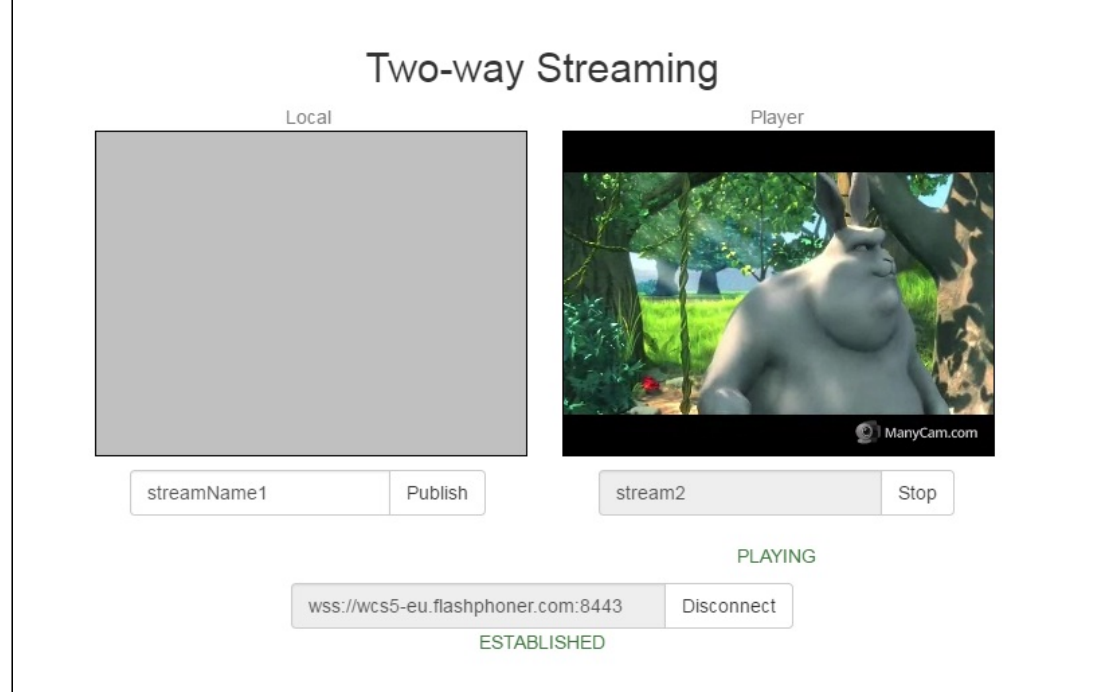

## Последовательность выполнения операций

Ниже описана последовательность вызовов при использовании примера Streamer

[ViewController.m](https://github.com/flashphoner/wcs-ios-sdk-samples/blob/master/WCSExample/Streamer/ViewController.m)

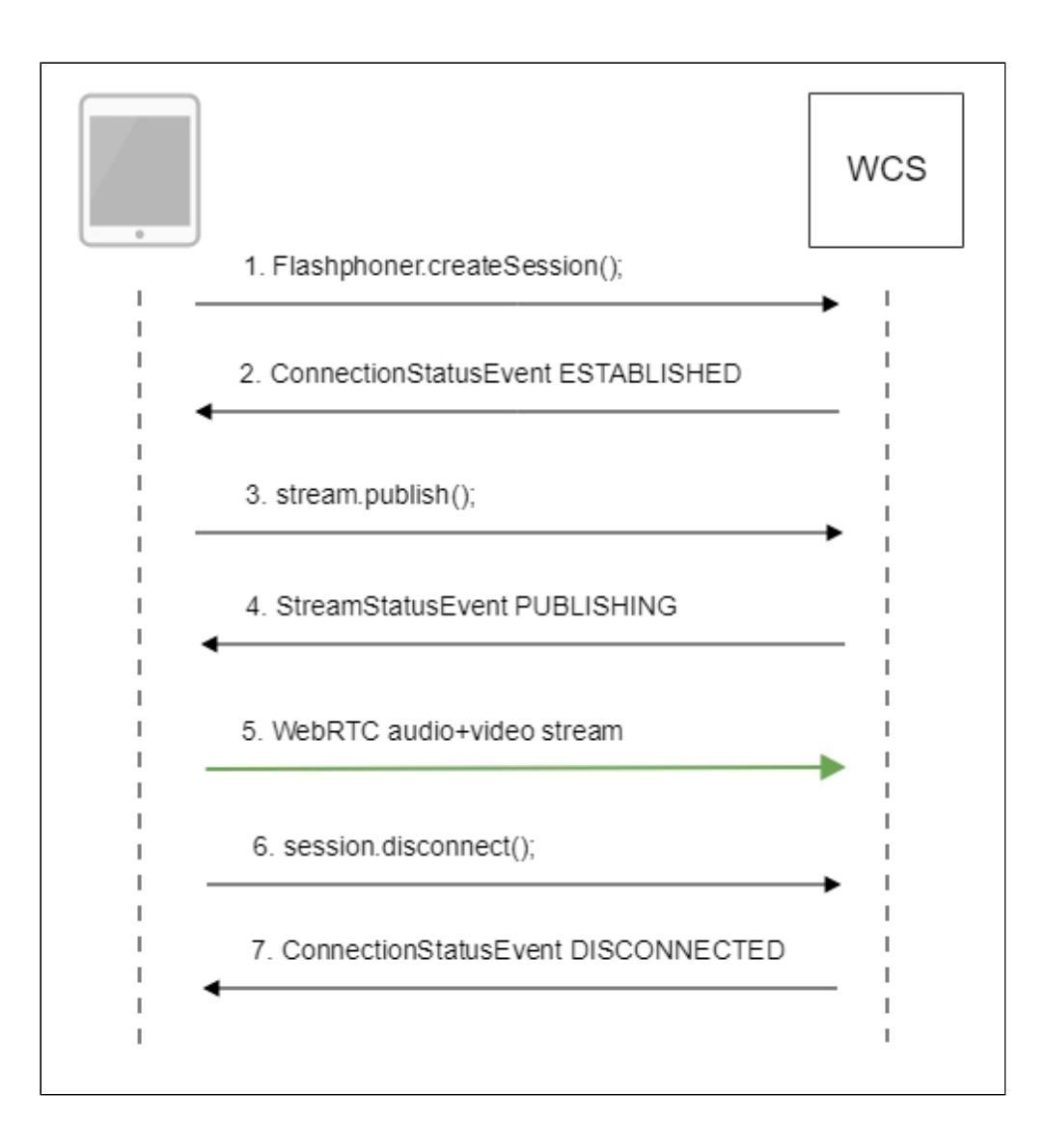

1. Установка соединения с сервером

FPWCSApi2.createSession() [code](https://github.com/flashphoner/wcs-ios-sdk-samples/blob/905935fbd4319993703331c4809a3ad89ed33f96/WCSExample/Streamer/ViewController.m#L36)

```
FPWCSApi2SessionOptions *options = [[FPWCSApi2SessionOptions alloc] init];
NSURL *url =[[NSURL alloc] initWithString:_connectUrl.text];
options.urlServer = [NSString stringWithFormat:@"%@://%@:%@", url.scheme,
url.host, url.port];
streamName = [url.path.stringByDeletingPathExtension
stringByReplacingOccurrencesOfString: @"/" withString:@""];
options.appKey = @"defaultApp";
NSError *error;
session = [FPWCSApi2 createSession:options error:&error];
```
2. Получение от сервера события, подтверждающего успешное соединение FPWCSApi2Session.on:kFPWCSSessionStatusEstablished callback [code](https://github.com/flashphoner/wcs-ios-sdk-samples/blob/905935fbd4319993703331c4809a3ad89ed33f96/WCSExample/Streamer/ViewController.m#L61)

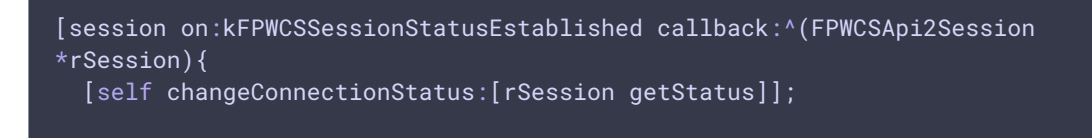

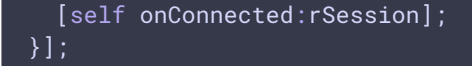

3. Публикация потока

FPWCSApi2Session.createStream() [code](https://github.com/flashphoner/wcs-ios-sdk-samples/blob/905935fbd4319993703331c4809a3ad89ed33f96/WCSExample/Streamer/ViewController.m#L80)

```
FPWCSApi2Session *session = [FPWCSApi2 getSessions][0];
FPWCSApi2StreamOptions *options = [[FPWCSApi2StreamOptions alloc] init];
options.name = streamName;
options.display = _videoView.local;
if ( UI_USER_INTERFACE_IDIOM() == UIUserInterfaceIdiomPad ) {
 options.constraints = [[FPWCSApi2MediaConstraints alloc]
initWithAudio:YES videoWidth:640 videoHeight:480 videoFps:15];
NSError *error;
publishStream = [session createStream:options error:&error];
```
4. Получение от сервера события, подтверждающего успешную публикацию потока FPWCSApi2Stream.on:kFPWCSStreamStatusPublishing callback [code](https://github.com/flashphoner/wcs-ios-sdk-samples/blob/905935fbd4319993703331c4809a3ad89ed33f96/WCSExample/Streamer/ViewController.m#L106)

```
[publishStream on:kFPWCSStreamStatusPublishing callback:^(FPWCSApi2Stream
*rStream){
  [self changeStreamStatus:rStream];
  [self onPublishing:rStream];
}];
```
- 5. Отправка аудио-видео потока по WebRTC
- 6. Остановка публикации потока

```
code
```

```
if ([button.titleLabel.text isEqualToString:@"STOP"]) {
  if ([FPWCSApi2 getSessions].count) {
      FPWCSApi2Session *session = [FPWCSApi2 getSessions][0];
     NSLog(@"Disconnect session with server %@", [session getServerUrl]);
     [session disconnect];
  } else {
     NSLog(@"Nothing to disconnect");
     [self onDisconnected];
  }
} else {
  //todo check url is not empty
  [self changeViewState:_connectUrl enabled:NO];
  [self connect];
```
7. Получение от сервера события, подтверждающего остановку публикации потока FPWCSApi2Sessionon:kFPWCSSessionStatusDisconnected callback [code](https://github.com/flashphoner/wcs-ios-sdk-samples/blob/905935fbd4319993703331c4809a3ad89ed33f96/WCSExample/Streamer/ViewController.m#L66)

```
[session on:kFPWCSSessionStatusDisconnected callback:^(FPWCSApi2Session
*rSession){
  [self changeConnectionStatus:[rSession getStatus]];
```